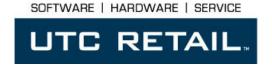

# SERIES M700 POS KEYBOARD PROGRAMMING GUIDE

Congratulations on your purchase of UTC RETAIL's innovative Series M700 POS Keyboard! The Series M700 is the most powerful, programmable, and feature-rich keyboard on the market. With it, you have a limitless selection of configurations and capabilities. Fully Unified Point Of Sale (UPOS) compatible, the Series M700 features an on-board microcontroller, indicator lights, annunciator, 4-position key switch<sup>1</sup>, and a 3-track magnetic stripe reader (MSR). With an additional port for a serial barcode scanner, it is the perfect complement to thin client or network computing devices with limited input/output.

This guide is designed to acquaint you with the features and functionality of UTC RETAIL's Series M700 POS Keyboard.

<sup>&</sup>lt;sup>1</sup> Key switch and/or key(s) presence is dependent on the keyboard's manufactured configuration

## Series M700 POS Keyboard Programming Guide

July, 2003

All rights reserved. No part of this document may be reproduced, stored in a retrieval system, or transmitted in any form or by any means, electronic or mechanical, including photocopying, recording, or otherwise, without the prior written permission of UTC RETAIL.

This Programming Guide was prepared by UTC RETAIL for use by Qualified Service Personnel Only. All attempts have been made to ensure that the information presented in this manual is correct. No liability, expressed or implied, will be assumed by UTC RETAIL, its dealers, or affiliates, for damage resulting from the use of this information.

If a unit needs to be shipped to UTC RETAIL for repairs, please return it in the original packing material and shipping container. If you purchased the M700 POS Keyboard through a dealer, and the dealer is unable to answer your questions, please call UTC RETAIL Technical Support at 1.800.349.0546.

This equipment has been tested and found to comply with the limits for a Class "A" digital device, pursuant to Part 15 of the FCC Rules. These limits are designed to provide reasonable protection against harmful interference when the equipment is operated in a commercial environment. This equipment generates, uses, and can radiate radio frequency energy and, if not installed and used in accordance with the instruction manual, may cause harmful interference to radio communications. Operation of this equipment in a residential area is likely to cause harmful interference, in which case the user will be required to correct the interference at his/her own expense.

#### **UTC RETAIL**

100 Rawson Road Victor, NY 14564 800.349.0546 fax: 585.924.1434

www.utcretail.com

## **TABLE OF CONTENTS**

| TABLE OF CONTENTS                                     |    |  |  |  |  |  |
|-------------------------------------------------------|----|--|--|--|--|--|
| PRODUCT INFORMATION                                   | 4  |  |  |  |  |  |
| Series M700 POS Keyboard Components                   |    |  |  |  |  |  |
| Features                                              | 4  |  |  |  |  |  |
| Series M700 POS Keyboard Types & Configurations       | 4  |  |  |  |  |  |
| Magnetic Stripe Reader                                | 5  |  |  |  |  |  |
| Key Switch                                            | 5  |  |  |  |  |  |
| RS232 input Port                                      | 5  |  |  |  |  |  |
| Three LED Indicators                                  | 5  |  |  |  |  |  |
| Built-in Annunciator                                  | 6  |  |  |  |  |  |
| General Specifications                                | 6  |  |  |  |  |  |
| Service and Warranty                                  | 6  |  |  |  |  |  |
| PROGRAMMING                                           | 7  |  |  |  |  |  |
| Run-time Commands                                     | 7  |  |  |  |  |  |
| Remote Programming Mode Commands                      | 8  |  |  |  |  |  |
| KEY LEGEND CHANGE                                     | 14 |  |  |  |  |  |
| Three-quarter Inch Full Travel Keyboards              | 14 |  |  |  |  |  |
| MAINTENANCE                                           | 15 |  |  |  |  |  |
| Precautions                                           | 15 |  |  |  |  |  |
| Cleaning                                              | 15 |  |  |  |  |  |
| APPENDIX A: Series M700 POS Standard Keyboard Layouts | 16 |  |  |  |  |  |
| Full Matrix Keyboard Default Layout                   | 17 |  |  |  |  |  |
| APPENDIX B: Keyboard Cable Connector Data             | 18 |  |  |  |  |  |
| RS232 Port Pinout (DB9 Male Connector)                | 18 |  |  |  |  |  |
| Keyboard Pinout (MiniDIN Connector)                   | 18 |  |  |  |  |  |
| GLOSSARY                                              | 19 |  |  |  |  |  |

#### PRODUCT INFORMATION

The Series M700 POS Keyboard is a point-of-sale (POS) keyboard designed for use with a PC, ASCII terminal, or network computer. The keyboard contains one serial port for scanner connection. The keyboard is fully compatible with OPOS and JavaPOS device drivers, and has a built in 3-track MSR and a 4-position key switch<sup>2</sup>. The Series M700 POS Keyboard is programmable via a utility called ULAP, the UTC RETAIL Layout And Programming Utility. ULAP is available on UTC RETAIL's web site, <a href="https://www.utcretail.com">www.utcretail.com</a>, in the M700 POS driver download section. This utility will run under Windows or Linux, and allows you to program every facet of your M700 Keyboard.

## Series M700 POS Keyboard Components

You will find the following components inside the Series M700 POS Keyboard Box:

- Keyboard
- Cables
- Key(s)<sup>2</sup>

#### **Features**

### Series M700 POS Keyboard Types & Configurations

- Full travel, standard ¾" key QWERTY layout 121 keys
- Full travel, standard ¾ key matrix layout
   up to 126 keys
- All key locations are configurable
- All keys can be permanently printed or re-legendable. Relegendable keycaps have removable plastic covers for re-legending.
- Standard keyboard configurations, including QWERTY and typical POS layouts, are available. Custom configurations of any number of keys are also available.

<sup>&</sup>lt;sup>2</sup> Key switch and/or key(s) presence is dependent on the keyboard's manufactured configuration

- Custom bezel configurations are available. (2 versions only.)
- Remote Programming (from Host)
- All keys can be reprogrammed to output any code.
- Single wide and double wide keys can be placed anywhere on the keyboard.
- Fillers are available for most unused key locations.
- UPOS Keyboard drivers are available.

#### **Magnetic Stripe Reader**

- 3-track
- Programmable for prefix, suffix, separators, and audible annunciation
- UPOS drivers available

## Key Switch<sup>3</sup>

- 4-position key switch
- Programmable output for each key position
- UPOS Keylock drivers available

### **RS232 input Port**

- Receive only
- Selectable baud rates (2400 bps 57.6 Kbps)
- UPOS Scanner driver available

#### **Three LED Indicators**

Programmable

 $<sup>^{3}</sup>$  Key switch and/or key(s) presence is dependent on the keyboard's manufactured configuration

PC Controlled (Scroll, NUM and CAPS lock)

#### **Built-in Annunciator**

- Programmable
- Selectable tone and duration

## General Specifications

| NAME                  | SPECIFICATIONS                              |
|-----------------------|---------------------------------------------|
| Dimensions            | 7.85: x 14.7" x 2.97"                       |
| Weight                | 3.95 lbs.                                   |
| Electrical            | 135 - 185mA at 5VDC (supplied from host)    |
| Storage Temperature   | - 40° to 60°C                               |
| Operating Temperature | 0° to 50°C                                  |
| Approvals             | FCC Class A; UL recognized (USA and Canada) |

## Service and Warranty

The Series M700 POS Keyboard comes with a one-year parts and labor warranty. Assistance and customer service is always available from UTC RETAIL Technical Support. If your dealer or service provider cannot answer your questions or provide satisfactory service, please call UTC RETAIL Technical Support. When calling for assistance or service information, please be ready to provide the model number, part number and serial number of the keyboard. This information is found on a decal located on the bottom of the keyboard.

If the keyboard needs to be returned to a repair facility, please use the original packing material and shipping carton.

The address and telephone numbers to be used for assistance, service, and warranty information are:

#### **UTC RETAIL**

100 Rawson Road Victor, NY 14564 800.349.0546 fax: 585.924.1434 www.utcretail.com

#### **PROGRAMMING**

The operating parameters of the keyboard must be configured (programmed) remotely from a host computer via the keyboard port. The Series M700 POS Keyboard is programmable via a utility called ULAP, the UTC RETAIL Layout And Programming Utility. ULAP is available on UTC RETAIL's web site, <a href="www.utcretail.com">www.utcretail.com</a>, in the M700 POS driver download section. This utility will run under Windows or Linux, and allows you to program every facet of your M700 Keyboard.

**Note:** All keyboards come from the factory programmed with a default set of parameters.

#### **Run-time Commands**

Certain commands can be used during keyboard operation to control specific devices. A summary of the commands and their assigned Function Codes (OP Codes) and mnemonic is as follows:

**Note:** OP Codes are single 8-bit entities in hexadecimal.

- OP Code A4 User notes storage (NOTES)
- OP Code A6 Keyboard click (CLICKED)
- OP Code AD Send row/column position (RAWED)
- OP Code AE Secure Keyboard (SECURE)
- OP Code B0 Indicator Light Command (LIGHT)
- OP Code B1 Beeper Activation Command (BEEPON)
- OP Code B5 Reset Keyboard (RESET)
- OP Code B6 Key switch sending options (KSSND)<sup>4</sup>
- OP Code B7 Key switch Poll Command (KSSTATUS)<sup>4</sup>
- OP Code B8 MSR sending options (MSRSND)
- OP Code B9 Enable/Disable Card Reader Command (CARDED)

<sup>&</sup>lt;sup>4</sup> Key switch and/or key(s) presence is dependent on the keyboard's manufactured configuration

- OP Code BD Enable/Disable AUX Serial Port (PORTE)
- OP Code BE Send Version Information Command (VERSION)

## **Remote Programming Mode Commands**

| OP<br>CODE<br>(HEX) | MNEMONIC<br>DESCRIPTION                             | COMMAND/ACKNOWLEDGEMENT                      |
|---------------------|-----------------------------------------------------|----------------------------------------------|
| A4                  | NOTES  Used to store up to 40 characters in the     | COMMAND: A4xxxx-xxxxx <cr> A4 = Op Code</cr> |
|                     | M700 keyboard.                                      | x = user data                                |
|                     | Useful for keyboard programming versions.           | <cr> = terminate command (0D hex)</cr>       |
|                     |                                                     | ACKNOWLEDGEMENT: NONE                        |
| A6                  | CLICKED                                             | COMMAND: A6x <cr></cr>                       |
|                     | Used to                                             | A6 = Op Code                                 |
|                     | enable/disable<br>keyboard click.                   | x = 0 = Off (30 hex)                         |
|                     | Outputs a beep for each key press.                  | 1 = On (31 hex)                              |
|                     | oden no, presen                                     | <cr> = terminate command (0D hex)</cr>       |
|                     |                                                     | ACKNOWLEDGEMENT: NONE                        |
| AD                  | RAWED                                               | COMMAND: ADx <cr></cr>                       |
|                     | Used for testing, overrides                         | AD = Op Code                                 |
|                     | preprogrammed                                       | x 0 = user codes (30 hex)                    |
|                     | macros, send actual row/column for each             | 1 = row column (31 hex)                      |
|                     | key. EG upper left corner = 1A (2 ASCII characters) | <cr> = terminate command (0D hex)</cr>       |
|                     |                                                     | ACKNOWLEDGEMENT: NONE                        |

| OP<br>CODE<br>(HEX) | MNEMONIC<br>DESCRIPTION                                                                                                    | COMMAND/ACKNOWLEDGEMENT                                                                                                    |
|---------------------|----------------------------------------------------------------------------------------------------|----------------------------------------------------------------------------------------------------|
| AE                  | SECURE  Used to lock keyboard input.                                                                                                 | COMMAND: AEx <cr> AE = Op Code  X</cr>                                                                                                    |
| BO                  | Provides on/off control for keyboard light emitting diode (LED) indicators. PC mode for NUM, CAP, and SCROLL lights are the default. | COMMAND: B0Lx <cr>  B0 = Op Code L = lamp (see below) x 0 = lamp off (30 hex) 1 = lamp on (31 hex)  <cr> = terminate command (0D hex)  L: 0, 1, 2, 3, P in ASCII, where 0 = all. P is used for PC emulation of NUM, CAPS and SCROLL Lock  ACKNOWLEDGEMENT: NONE</cr></cr> |

| OP<br>CODE<br>(HEX) | MNEMONIC<br>DESCRIPTION              | COMMAND/ACKNOW                                                                    | /LEDGEMENT           |
|---------------------|--------------------------------------|-----------------------------------------------------------------------------------|----------------------|
| B1                  | BEEPON                               | COMMAND: B1pd <cr></cr>                                                           |                      |
|                     | Controls pitch and duration of beep. | B1 = Op Code p = pitch in Hz d = duration in millisec <cr> = terminate comma</cr> |                      |
|                     |                                      | pitch (Hz) in ASCII  0 = 500  1 = 2000  2 = 220  3 = 440  4 = 660                 | 7 = 1760<br>8 = 2640 |
|                     |                                      | duration (mS) in ASCII                                                            |                      |
|                     |                                      | 0 = 1000                                                                          | 5 = 500              |
|                     |                                      | 1 = 100                                                                           | 6 = 600              |
|                     |                                      | 2 = 200                                                                           | 7 = 700              |
|                     |                                      | 3 = 300                                                                           | 8 = 800              |
|                     |                                      | 4 = 400                                                                           | 9 = 900              |
|                     |                                      | ACKNOWLEDGEMENT:                                                                  | NONE                 |

| OP<br>CODE<br>(HEX) | MNEMONIC<br>DESCRIPTION                                   | COMMAND/ACKNOWLEDGEMENT                             |
|---------------------|-----------------------------------------------------------|-----------------------------------------------------|
| B5                  | RESET                                                     | COMMAND: B5 <cr></cr>                               |
|                     | Used to re-boot keyboard via host.                        | <cr> = terminate command (0D hex)</cr>              |
| B6                  | KSSND <sup>5</sup>                                        | COMMAND: B6x <cr></cr>                              |
|                     | Set reporting of key                                      | x = function                                        |
|                     | switch to solicited (command B7) or                       | A = unsolicited (41 Hex)                            |
|                     | unsolicited (on change).                                  | B =solicited (42 Hex)                               |
|                     |                                                           | <cr> = terminate command (0D hex)</cr>              |
| B7                  | KSSTATUS <sup>5</sup>                                     | COMMAND: B7 <cr></cr>                               |
|                     | Send key switch MAKE code for current keyswitch position. | B7 = Op Code <cr> = terminate command (0D hex)</cr> |
|                     |                                                           | ACKNOWLEDGEMENT: Sends current position MACRO       |
| B8                  | MSRSND                                                    | COMMAND: B8x <cr></cr>                              |
|                     | Send only if all tracks                                   | x = function                                        |
|                     | are good or any good track.                               | A = send any good track (41 Hex)                    |
|                     |                                                           | B = send only if all tracks are good<br>(42 Hex)    |
|                     |                                                           | <cr> = terminate command (0D hex)</cr>              |

 $<sup>^{5}</sup>$  Key switch and/or key(s) presence is dependent on the keyboard's manufactured configuration

| OP<br>CODE<br>(HEX) | MNEMONIC<br>DESCRIPTION                    | COMMAND/ACKNOWLEDGEMENT                                      |
|---------------------|--------------------------------------------|--------------------------------------------------------------|
| В9                  | CARDED                                     | Command: B9c <cr></cr>                                       |
|                     | Enable/disable                             | B9 = Op Code                                                 |
|                     | magnetic card reader                       | c = function (In ASCII)                                      |
|                     |                                            | A = track 1 on                                               |
|                     | Using this command allows you to enable or | B = track 2 on                                               |
|                     | disable tracks on the mag card reader; see | C = track 3 on                                               |
|                     | table.                                     | D = track 1,2 on                                             |
|                     |                                            | E = track 2,3 on                                             |
|                     |                                            | F = all tracks off                                           |
|                     |                                            | G = track 1,2,3 on                                           |
|                     |                                            | H = track 1,3 on                                             |
|                     |                                            | <cr> = terminate command (0D hex)  ACKNOWLEDGMENT: NONE</cr> |
| BD                  | PORTE                                      | COMMAND: BD1x <cr></cr>                                      |
|                     | Enable/Disable Aux                         | BD = Op Code                                                 |
|                     | serial port                                | 1 (ASCII) = AUX serial port selector                         |
|                     |                                            | x 0 = disable port (30 Hex)                                  |
|                     |                                            | 1 = enable port (31 Hex)                                     |
|                     |                                            | <cr> = terminate command (0D hex)</cr>                       |
|                     |                                            | ACKNOWLEDGMENT: NONE                                         |

| OP<br>CODE<br>(HEX) | MNEMONIC<br>DESCRIPTION                                                            | COMMAND/ACKNOWLEDGEMENT                                                                                                    |
|---------------------|------------------------------------------------------------------------------------|----------------------------------------------------------------------------------------------------|
| BE                  | VERSION  Sends software version, engineering number, and keyboard type parameters. | COMMAND: BE <cr>  BE = Op Code  <cr> = terminate command (0D hex)  ACKNOWLEDGEMENT:  BEnnnnyyyykkkkx-x<cr></cr></cr></cr>                 |
|                     |                                                                                    | BE = Op Code  nnnnn = engineering number  vvvv = software version  kkkk = keyboard type installed  x-x = notes (maximum of 40 characters) |

#### **KEY LEGEND CHANGE**

## Three-quarter Inch Full Travel Keyboards

There are two methods for changing the key legends of full travel keyboards:

- For keys with permanently-printed legends, each keycap can be changed by placing a flat head screwdriver under the existing key and applying upward pressure to remove the key top. The new key can then be pushed on.
- For keys with changeable key tops, remove the clear top portion of the key, replace the existing legend tab with a new one, and then replace the clear top.

**Note**: Keycaps and legend tabs are available for purchase from UTC RETAIL in a variety of colors, with legends customized to meet the customer's specifications. You can contact UTC RETAIL at:

#### **UTC RETAIL**

100 Rawson Road Victor, NY 14564 800.349.0546 fax: 585.924.1434

www.utcretail.com

#### **MAINTENANCE**

The SERIES M700 POS Keyboard requires minimal routine maintenance. However, reasonable care of the keyboard will extend its life. The precautions and routine maintenance actions that follow are recommended.

#### **Precautions**

- Do not drop keyboard or allow it to be subjected to impact.
- Keep liquids away from the keyboard.
- Thin liquids, such as water, spilled into the keyboard may cause permanent damage. If you spill a thin liquid into the keyboard, disconnect it from the system. Turn it over and allow it to drain. Allow it to dry for 24 hours, and then reconnect it to the system. If it does not work, consult a qualified service technician. The keyboard may need to be repaired or replaced.
- If you spill heavy or thick liquids into the keyboard, consult a qualified service technician. The keyboard may need to be repaired or replaced.

## Cleaning

The frequency of needing to clean the keyboard is dependent upon the environment.

- Wipe the exterior with a soft cloth as needed. Do not use cleaning products, as they may discolor or damage the finish.
- Use a can of computer-servicing compressed air to remove any dust that has accumulated on the keyboard or between the keys.

## APPENDIX A: Series M700 POS Standard Keyboard Layouts

## **QWERTY Keyboard Default Layout**

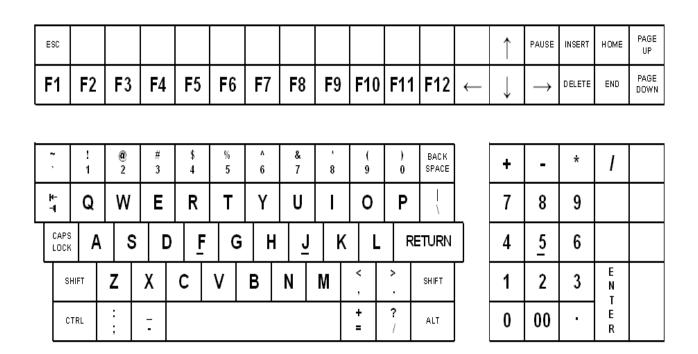

Figure 1: Qwerty Keyboard, default layout

## Full Matrix Keyboard Default Layout

| ESC |    |            |    |            |            |            |            |    |     |     |     |              | <b>↑</b>     | PAUSE         | INSERT | HOME | PAGE<br>UP   |
|-----|----|------------|----|------------|------------|------------|------------|----|-----|-----|-----|--------------|--------------|---------------|--------|------|--------------|
| F1  | F2 | <b>F</b> 3 | F4 | <b>F</b> 5 | <b>F</b> 6 | <b>F</b> 7 | <b>F</b> 8 | F9 | F10 | F11 | F12 | $\leftarrow$ | $\downarrow$ | $\rightarrow$ | DELETE | END  | PAGE<br>DOWN |

| ł .          | !   | @<br>2 | #<br>3 | \$<br>4 | %<br>5 | ^<br>6 | &<br>7   | 8   | (<br>9 | )<br>0 | BACK<br>SPACE | + | •  | * | I     |  |
|--------------|-----|--------|--------|---------|--------|--------|----------|-----|--------|--------|---------------|---|----|---|-------|--|
| ± 7          | Ø   | W      | Е      | R       | T      | Υ      | <b>-</b> | _   | 0      | Φ      | _ \           | 7 | 8  | 9 |       |  |
| CAPS<br>LOCK | Α   | S      | D      | ۴ı      | G      | Η      | ٦,       | K   |        | RETURN |               | 4 | 5  | 6 |       |  |
| SHIFT        | Z   | Χ      | O      | ٧       | В      | N      | M        | ٧.  | ^ .    | SHIFT  |               | 1 | 2  | 3 |       |  |
| CTRL         | : ; | 1.     |        |         | SPACE  |        |          | + = | ? /    | ALT    |               | 0 | 00 | • | ENTER |  |

Figure 2: Full Matrix Keyboard, default layout

## **APPENDIX B: Keyboard Cable Connector Data**

## RS232 Port Pinout (DB9 Male Connector)

- 1 N/C
- 2 RXD IN
- 3 N/C
- 4 \_\_\_\_\_
- 5 GND
- 6 \_\_\_\_\_
- 7 N/C
- 8 N/C
- 9 +5 VDC OUT 450mA

## Keyboard Pinout (MiniDIN Connector)

- 1. DATA
- 2. N/C
- 3. GND
- 4. +5VDC IN
- 5. CLOCK
- 6. N/C

## **GLOSSARY**

| TERM | DEFINITION                                                                                                    |
|------|----------------------------------------------------------------------------------------------------|
| MSR  | Magnetic Stripe Reader.                                                                                                    |
| ULAP | The UTC RETAIL Layout And Programming Utility. ULAP is available on UTC RETAIL's web site, www.utcretail.com, in the M700 POS driver download section. This utility will run under Windows or Linux, and allows you to program every facet of your M700 Keyboard. ULAP will also allow you to create a custom keyboard layout via an intuitive, graphical interface. |
| UPOS | UnifiedPOS. The UnifiedPOS is a standard developed by the Association for Retail Technical Standards (ARTS) as a method of achieving device independence in the POS Application. Different implementations of the UnifiedPOS standard include OPOS, JavaPOS, and OPOS for .NET.                                                                                      |